# **MANUAL DE MONTAGEM E INSTALAÇÃO DIRECT DRIVE PRS 7,10,15,21,28 Nm**

## 1 - MOTOR

Motor de cada equipamento inclui seu suporte de motor, no mesmo é possível prender o motor em superfícies planas, como alguns cockpits comuns no mercado. No motor também acompanha o acoplamento do motor, uma peça no eixo do motor geralmente em poliacetal no eixo do motor com furação padrão 70mm.

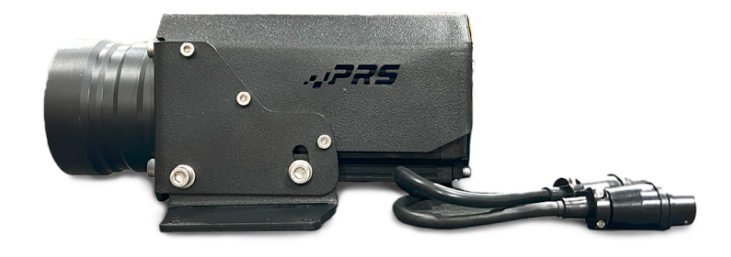

Motor de 7Nm com suporte de motor acoplamento

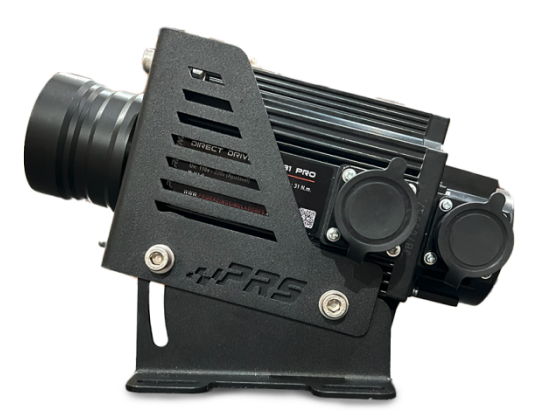

motor de 10,15,21 e 28Nm com suporte de motor acoplamento no padrão acima a mudar o tamanho do motor.

# 2 - Controladora PRS

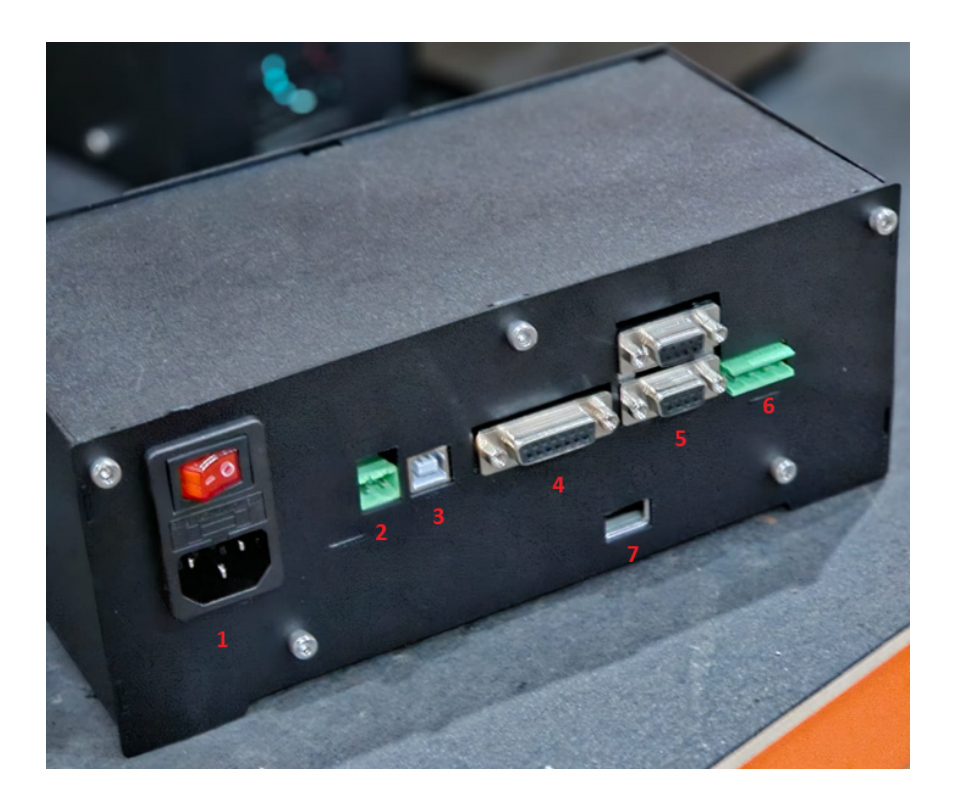

Controladora PRS é similar visualmente para todas versões, tendo diferença de potência de fonte e programação a depender da versão adquirida.

Entradas:

1 - Entrada de cabo de força, ligada na tomada com aterramento de preferência, podendo ser ligado em 110/127 ou 220 volts. ( selecionar no item 7 a tensão da rede elétrica ).

2 - Entrada para botão de emergência, pode ser que sua versão acompanhe um "jumper" nessa função sendo necessário adquirir o botão de emergência como adicional.

3 - Entrada de cabo USB tipo B ( padrão impressora ) até o computador.

4 - Entrada de cabo do motor de encoder( posição ).

5 - Entrada sem uso no momento, reservada para futuros adicionais

6 - Entrada do cabo do motor de potência.

7 - Seleção para esquerda para ser ligado em 110/127v ou para direita em 220v.

Todos os cabos necessários para uso dos itens 1,2,3,4 e 6 acompanham o kit com o motor.

#### 3 - PRS Control

Software da Pro Racing para base direct drive, pode ser baixado no site em downloads, é um instalador, após ser instalado na área de trabalho será criado um atalho, ao abrir seu primeiro uso aparece como na foto abaixo.

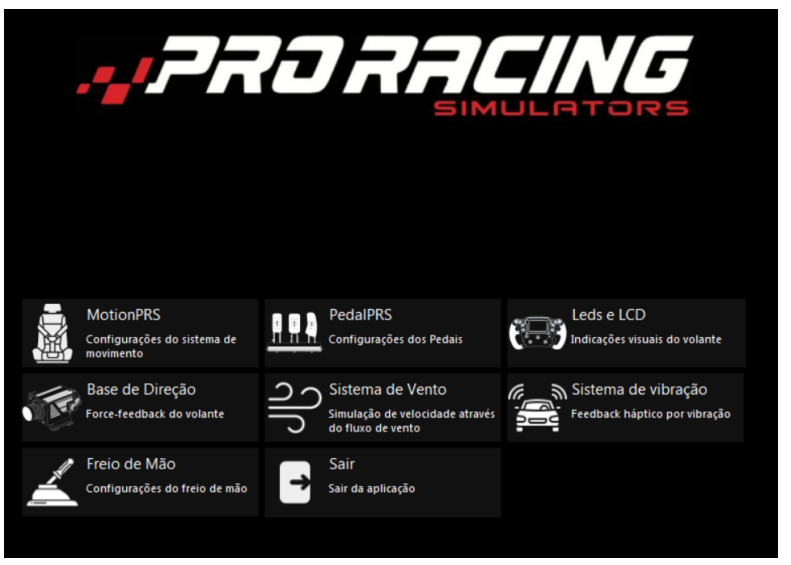

ao abrir "base de direção" deve aparecer da seguinte forma, provavelmente o volante estará "torto" fisicamente em relação ao virtual, nesse momento você deve posicionar fisicamente o volante no centro e clicar em centralizar.

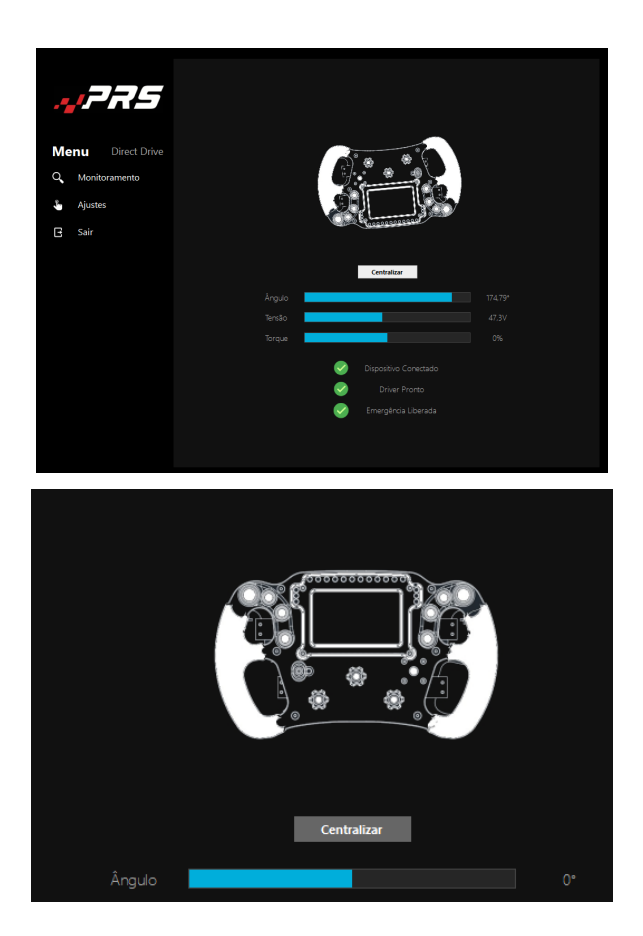

## 3.1 Ajustes

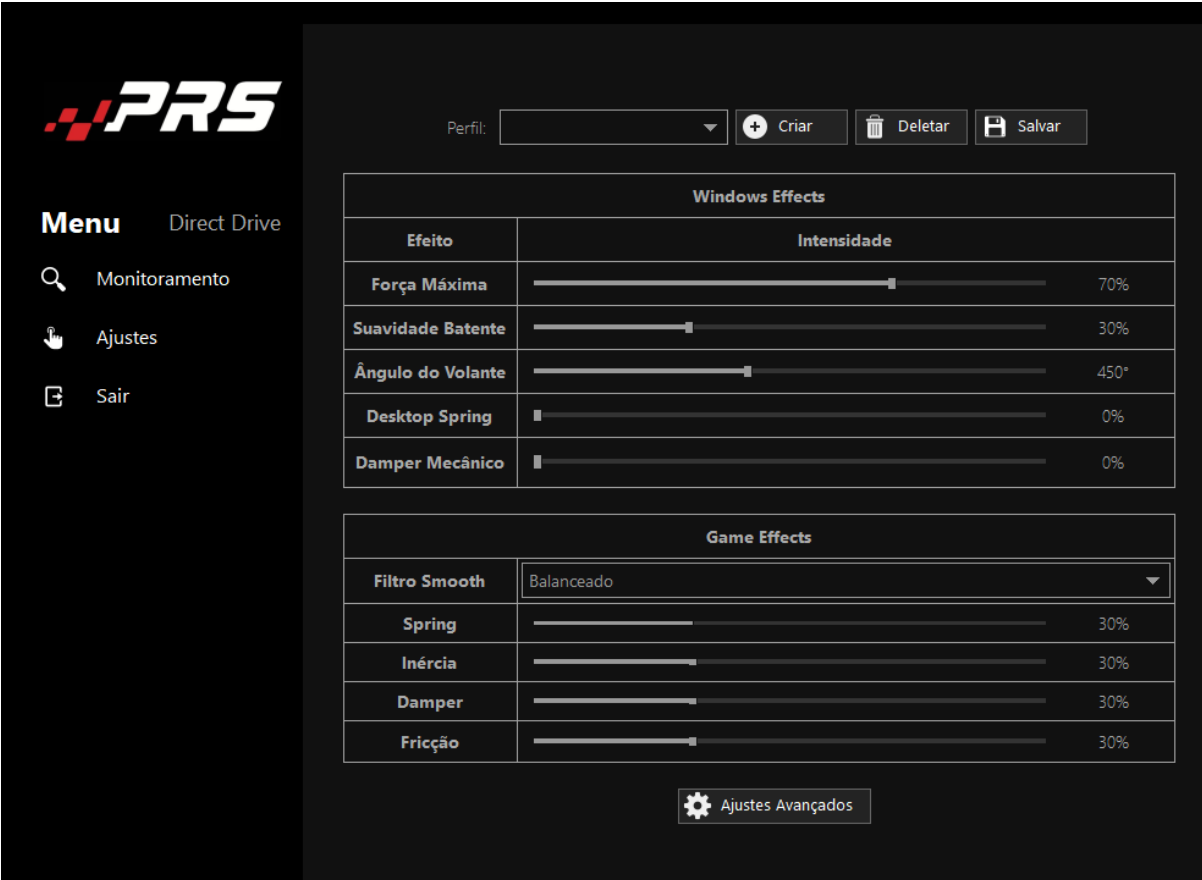

Na tela de ajustes é possível personalizar a gosto as forças e filtros.

- Força Máxima: essa é a força geral da base sendo 100% dela está liberando todo torque da base adquirida.
- Suavidade do Batente: quando o volante atingir o batente fim de curso, ele atinge com uma certa suavidade, ou com maior rigidez.
- Ângulo do Volante: Aqui podemos escolher o grau de rotação do volante, sendo seu limite em 1080 graus.
- Desktop Spring: Efeito de mola, faz o volante retornar ao centro, não é recomendado o uso desse efeito elevado pois como ele é um efeito que já funciona no windows, ele pode estará também presente no jogo, o ideal é deixar que o jogo faça o volante voltar ao centro.
- Damper Mecânico: efeito de amortecimento no volante, pode suavizar pancadas, mas também deixa o eixo do volante mais duro.

#### Games Effects:

Filtro Smooth: Nos games efects é o principal filtro que é ativado com pelo jogo, é um efeito que filtra o ffb puro do jogo, quanto maior esse

filtro, mais "macio" fica o volante com sentimento de mas macio o pneu do carro.

- Spring, Inércia, Damper e Fricção, são efeitos ativos que maioria dos jogos não fornecem nativamente, é difícil causar algum efeito na prática